$4409$ 

# **Boise 99'ers Computer Club**

SEPTEMBER 11. 1984

The Boise 99'ers Computer Club will hold its September meeting on Tuesday the 11th from 7:30 to 10:00 FM in Room 106. Borah High School, 6001 Cassia, in Boise.

This month's presentation will be on identifying, collecting, and preparing the information you need to write programs for your computer. Jerry Hough has been programming for 18 years now, and will present some of the tricks of the trade. For all of you that want to write a program, but don't know how to get started, this is for you. For those of you that are already writing programs, there's always something to learn from the techniques of others, this is far you, too. In other words, be the master of your computer through programming.

We have received some more newsletters from other TI-99/4A Computer Clubs around the country that we will circulate at the meeting for your review. We also have many new programs added to our library. CHECK IT OUT...The price is right.

The meeting is for users of Texas Instruments' 99/4A Home Computers, and the public is welcome to attend. The following group objectives are defined in our operating constitution:

- 1. Education of members
- 2. Promote understanding and appreciation of TI micro-computers
- Exchange of programs and ideas

We feel our most important purpose is to assist members in answering any questions they may have about TI micro-computers.

For further information about the meeting and other Club activities contact Jerry at 744-1409 or Joe at 342-1396 or Esther at 322-8004.

The Boise 99'er Computer Club Newsletter is published for current members of our computer club and is composed of articles written and donated by computer club or other users group members. Opinions expressed by the authors do not necessarily represent those of the club. Any article appearing in this publication may be reproduced providing credit is given<br>to its source. source.

Ć,

#### **11 SEPTEMBER 1984**

**A lot of Club activities have been going on at this end and these are some of the highlights:** 

**Our visit with Darrell Ingold, a vacationing TEX-BUG member. was a great success. Thanks to our calling committee for getting a good sampling of our membership together in such short notice for dinner, meeting, and general conversation with our guest.** 

**At the meeting, the votes were cast and it was approved that a twelve dollar (\$12.00) annual assessment per family would be adopted, per ARTICLE IV section C. of our Constitution. Although it was not discussed, it is reasonable to assume that sections A. and B. (Initiation Fee) became null and void with that decision. The ass ssment is due and payable to the Club Secretary/Treasurer e by the October meeting date. With the support of its members, the Club will continue to publish this monthly newsletter, hold informative general meetings and Special Interest Group (SIGS) meetings, provide program exchange library services, and generally encourage, inform, and educate you and your interests with the TI Home Computer.** 

**We've received some more newsletters since last meeting, and in exchange, we sent them our current one. "At the** <sup>I</sup> - 0 Fort" **from the Lehigh 99'er Computer Group, "The Data Bus" from the Delaware Valley Usergroup, "HOCUS" from the Milwaukee Area 99/4 Users Group, "The 4A Forum" from the Central Iowa 99/4A Users Group, and "TopIcs" from the LA 99ers Computer Group. Lots** of **stimulation information, programs, reviews, etc., including two**  (2) **on-line BEDS phone numbers for those who are inclined to communicate electronically. They will be available for your review at our next Club meeting. See the Secretary.** 

**Notice the other Clubs seem to have adopted a name for their newsletter. Why don't we do that'? Have a contest, or something, to select a good name. Prize could be some programs from our Club library. We need a volunteer** to be contesf chairperson.  $\texttt{How}$  'bout it? Sounds like a good idea to me. I've been secretly calling it CCPIX. **An acronym for Computer Club Programmer Information Exchange. That . s 'cause I'm a programmer, I guess.** 

**Lots of the new TI books at "The Book Store", 5 Mile & Overland. Bought one the other** day..."COMPUTE!'s Guide to Extended BASIC Home Applications on the TI - 99/4A". Could be a collection **of programs from their** magazine, **I don't** know. But, know I like it. Rumor is that COMPUTE! is going to drop the TI-99/4A. That would be a shame. They do good work.

"The 4A Forum" has a note in it about a new magazine for the TI-99/4A...first issue in September. Why don't somebod, Eheck it **out and report** back?

The card on CORCOMP's Double- density disk controller card is **good. One of our members has it and is happy, and list these benefits:** 

- **1. Twice as much storage on disk (double-density)...Uses** the **same old TI disk drive that came in the** PE box. 700+
- **sectors, up from** 350 **or so...184K up from** 92K.  $2.$  It's fast...faster than the TI card...reading and writing
- **disk.**

**Built in sub-programs, in the controller ROM, that** can be CALLed from your program to do all kinds of neat things. The bottom line is that Al Westerfield likes it and recommends it, and will help members with answers to their questions.

Check out the LOADER program in the Club library. It will build a menu of programs on your disk, and all you have to do tc run one is select it off the menu. I put it on all my program diskettes, along with the CATALOG program. Of course, it onl• works with Extended BASIC. Here's how it works:

>RUN "DSK1.LOADER" will build the menu file called "CAT".  $NEW$  clears memory  $MERGE$  "DSK1.CAT"  $\left\lfloor \widetilde{\mathsf{will}}\right\rfloor$  load the menu file >SAVE "DSKl.LOAD" !will store it as a program that will !automatically run when you select !Extended BASIC from the master menu.

SEE YOU AT THE MEETING.

August 30, 1984

PRE-CAMPAIGN NEWSLETTER  $#3$ 

HELLO CLUB MEMBERS:

There is still time for the groups that have not officially signed up to participate in CCA this year. Remember \$7,000 will be awarded to non-profit groups in the area. I realize that some PTA's & PTO's have not had their first meetings yet, but the time has come when the decision must be made to participate now. The buyer's guide is being printed now, as well as the other supplies needed for the clubs.

The Training Session has been set for Thursday, September 13, 1984. The location will be at KIZN/KTOX studios at 1002 W. Franklin St. (the corner of 10th and Franklin- downtown). I will be there from 8AM-6PM to hand out the supplies and go over all the neccessary information you will need as a club to participate, so be sure to have the CCA Chairperson in attendance. You can drop by anytime during these hours. If this time is not acceptable to any club for any reason, please contact me and another time will be set aside to get the information to you.

You will not be receiving the newsletters in the mail from me any longer. The newsletter will be printed in the Advertiser/TV WEEK from now on---so watch for it there. The copies are free, so have your club members pick up their own copies when they start appearing there,

Every sponsor's receipt will be worth 100 points per dollar spent, plus every sponsor will have ways to earn bonus points for doing all kinds of other things-------the buyer's quide will have some more details.

ADVERTISER/TV WEEK AMTRON 7 IDEO ATKINSON'S MIRROR & GLASS B. J. 'S KIDS BIG 44 WESTERN STORE 202 NICHOLS OIL CO.----locations are : Self/Serve & Convenience Store at corner or Boise Ave. & Protest Ave....... Interstate 66 at Exit 29 at I84 & Franklin Rd.......Tot's 66 at 10th & Oil & Furnace Oil at 2309 Franklin Rd in Caldwell.

CALL JEWELERS<br>COMMERCIAL TV & APPLIANCE CRAER CHIROPRACTIC D & J MUSTARD GROCERY STORE RECEIPTS---any store KOFFEE KLATCH LINEN OUTLET LITTLE CHIPMUNK NUT & CANDY HOUSE MEADOWGOLD DAIRY MERIDIAN FORD PACIFIC UPHOLSTERY PAYLESS UNCLE BOB'S FAMILY RESTAURANT WAEELL-REEE WILLIS & SONS LUMBER

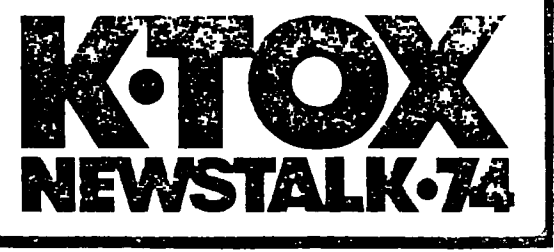

SEE YOU SEPTEMBER 13!!!! BECKY DOBES 345-6386

OUR CCA CONTEST CHAIRPERSON IS ESTHER SMITH-------322-8004

3,

#### **SOFTWARE REVIEW**

**by Jerry S. Hough**  

**SST Expanded BASIC Compiler System** 

**According to the advertising for this product "The ... translates your BASIC Program directly into machine language while allowing you to edit and debug using T.I. BASIC". Upon reading this, a person could get real excited while thinking about all those slow running BASIC programs they have hidden away on disk or tape that that desperately need to run faster. Why not fork over \$95.00 to buy this compiler and convert them to machine language and then really watch them smoke? That would be nice, but it really doesn't work that way. Oh, it will translate a BASIC program into machine language and it will run faster, but NOT the TI BASIC that we know and love. SST BASIC (my name). Out of the "Index of Commands", inserted loosely in the manual as an afterthought, 75 commands are listed and only 20 of them are legal TI BASIC. Now if you want to use their commands, they have some real powerful ones, providing you the ability to create programs in their psuedo-BASIC that may have previously only have been able to be programmed in TI Assembler language. If you follow their rules.** 

**The rules for using this product are spread throughout the 59 page manual. And they are many. Appreciate that the authors had to try to figure out what you wanted each command to do and convert it** to **machine language. And they are different. Not only will you have to change the commands that you use, but the way you use them will probably change, too. If you write buoless, structured, simplistic code (one function per command), then the effect upon you will be less. If not, and the EDITOR don't get you, and the COMPILER don't get you, the LOADER probably will. Or, maybe your program won't do what you thought you told it to do, and you can go through the whole process again. But, that's the way of a compiled language. Create the source, Compile,Link,Execute, fix the source, and do it all** over again, until it's right. More work than intrepreted BASIC, but it has its' advantages.

I've included an example of the process I had to **go through to get a simple TI Extended BASIC program compiled, so I could watch it smoke. Well. I got the joke instead of the smoke. Apparently,** <sup>I</sup> don't **understand all the rules, and the manual left many questions unanswered. For instance, the combination of the advertising** and the manual **let me believe I could compile an Extended BASIC program. Mistake number one. It says "Expanded", not "Extended". Remember that. (I could only find one command that was the same between their BASIC and TI's Extended BASIC, and even then, TI allowed multiple variables and SST** only one).

So, my first attempt (TEST 1) at using the SST product failed miserably. And this is how I did it...The manual says to load the EDITOR and key your program in using line numbers 11 thru 32000. It also said that if you preferred, you may use Extended BASIC, in which case you load the EDITOR/EX program **(maybe that's why I thought it could handle Extended BASIC code).** Of course I wanted to use Extended BASIC. That's what I want to program in. Right? Wrong! But, I'm getting ahead of myself.

**So, I plugged my Extended BASIC in, keyed my program in, renumbered it (REN 11), and saved it to disk with the MERGE option. Then I loaded the EDITOR/EX and merged my program with it, renumbered**  the whole thing (REN 1,1 -- that's that it said had to be done), and **keyed RUN. TEST 1 11 CALL CLEAR 21 DISPLAY AT(9,5)BEEP:"TEST OF SST COMPILER" :: DISPLAY AT(11.7)BEEF': "by Jerry S. Hough" :: DISPLAY AT(13,9)BEEP:"5 August 1984" 31 STOP The EDITOR passed statement 11, but stopped on 21. The message was something like "invalid command". Well, I remembered something in the manual about--only one command on a line, so, I changed my program and repeated the process. TEST 2 11 CALL CLEAR 21 DISPLAY AT(9,5)BEEP:"TEST OF SST COMPILER" 31 DISPLAY AT(11,7)BEEP:"by Jerry S. Hough" 41 DISPLAY AT(13,9)BEEP:"5 AUGUST 1984" 51 STOP Same message. It just didn't like statement 21. Back to the manual and the "Index of Commands"...DISPLAY AT isn't there, but** PRINT is. and I didn't care if it was in the center of the screen or on the bottom (I just wanted it to work). TEST 3 11 CALL CLEAR 21 PRINT "TEST OF SST COMPILER" 31 PRINT " by Jerry S. Hough" 41 PRINT " 5 AUGUST 1984" 51 STOP My third test passed the EDITOR, so I loaded the COMPILER and keyed RUN. Whoops. Another boo-boo. The section on running the COMPILER should have told me to insert the Editor/Assembler module. I

was still in Extended BASIC (that only works for EDITOR/EX, all the others require E/A or Mini-memory). So, I wonder, if they require these modules, are they written in Assembler and you LOAD them like you do any other Assembler program? Not so. Fire up the E/A module, select TI BASIC from the master menu and load the COMPILER and then RUN. I did that and it promptly replied..."VARIABLE NOT FOUND". Back to the book and refer to the section "In case of Problems". It said that I violated the rules. I didn't define my variable in a LET statement at the **beginning of the program. So, I fixed my** program again. (By **the** way, each time I'd "fix" my program, I'd RUN it to see **if it still did what I wanted it to, and it did...in** TI BASIC...even with the LET statements). TEST 4 11 CALL CLEAR 21 LET A\$="TEST OF SST COMPILER" 31 LET B\$=" by Jerry S. Hough" 41 LET C\$=" 5 AUGUST 1984" 51 PRINT A\$ 61 PRINT B\$ 71 PRINT C\$ 81 STOP

**Now everything should be fine. From what I can tell, it follows all the rules, so I rerun the EDITOR and rerun the COMPILER and lo and behold, I got a machine language object file created. Now all I have to do is run the LOADER and watch it smoke. And I did just that. And it did just that. Smoke/crash/burn. It locked up the computer tighter than the money supply. It just sat there and looked at me. It didn't display at or print at anywhere. It didn't even clear the screen (the first command..one of the acceptable few), and still had the LOADER stuff on it. It did change the color, but who cares. Now, I'm desperate and tear through the manual trying to find the secret rule I violated. In desperation, I decide it must have to be told to scroll up after it prints a line (yes, there are commands to control the horizontal and vertical scrolling...some of the many powerful features of the SST language). So, I go through the process again (TEST 5) and get the same results as TEST 4, and I'm tired now, and I've wasted most of the day, and I give up. TEST 5 11 CALL CLEAR 21 LET A\$="TEST OF SST COMPILER" 31 LET 8\$=" by Jerry S. Hough" 41 LET C\$=" 5 AUGUST 1984" 51 LET F@=0 61 LET Orii=1 71 CALL SCRON(0@) 81 PRINT AS 91 PRINT BS 101 PRINT CS 111 STOP** 

 $\widehat{\epsilon}$ 

The following series of source code listings may be of interest to game The rollowing series of source code listings may be of interest to years<br>programmers. They were adapted from "BEGINNING ASSEMBLY LANGUAGE FOR THE THE<br>HOME COMPUTER" which is published by D & D Publishing. The first program joystick is moved. When the joystick is released the sprite stops.

The Extended BASIC version of this program is provided for comparison purposes.

To enter this program using the MMM and LBL assembler, you must follow the following steps.

- 1. Alter all labels to two characters in length.
- 2. Use proper addresses for utility programs.
- 3. Enter program name and starting point in REF/DEF table.

AN EXAMPLE of ASSEMbleR<br>LANGUAGE. IT WAS COPIED<br>FROM AN ADVERTISING bRochure<br>FOR THE book. If you Like<br>IT, buy IT. PRES  $*$  10 CALL SCREEN(11) \* 20 CALL CHAR(80, "3C7EFFFFFFFFF7E3C")  $\bullet$ \* 30 CALL SPRITE(#1,80,9,100,100)  $*$  40 CALL JOYST $(1, X, Y)$ \* 50 CALL MOTION(#1,-Y\*4,X\*4) \* 60 GOTO 40 \*\*\*\*\*\*\*\*\*\*\*\*\*\*\*\*\*\*\*\*\*\*\*\*\*\*\*\*\* DEF START<br>REF VSBW, VMBW, KSCAN, VWTR DATA >3C7E,>FFFF,>FFFF,>7E3C **BALL** SDATA DATA >70D0, >8008 DATA >D000, >0000 **SPEED** DATA >0000,>0000 START LI RO, >0384 R1, >AA00 \* Set the space character LI **BLWP @VSBW** \* to yellow on yellow and fill CLR RO \* every screen position with R1,>2000 \* this space character. LI LOOP **BLWP @VSBW** INC RO CALL SCREEN(11) CI. RO.768 JNE LOOP RO, >070A LI \* Set border color to dark yellow **BLWP @VWTR** \* by writing value to VDP register 7. LT. RO, > 0400 \* Load the sprite \* descriptor table with LI. R1, BALL \* the ball pattern.  $LI$   $R2,8$ **BLWP @VMBW** CALL CHAR(80, "3C7EFFFFFFFF7E3C") RO, >0300 LT. \* Load the sprite attribute \* table with the sprite data. LI R1, SDATA LI R<sub>2</sub>.8 BLWP '@VMBW CALL SPRITE(#1,80,9,100,100) LI R1, 1 SLA R1,8 MOVB R1, @>8374 \* Select keyboard device >01. \* One sprite will be in moion. MOVB R1, @>837A RO, >0780 T.T \* Load sprite motion table \* with a zero 'X' and zero 'Y' LOOP1 LI R1, SPEED \* velocity. LI  $R2.4$ **BLWP @VMBW** LOOP2 LIMI 2 \* Allow interrupts so \* that sprites can move. LIMI 0 **BLWP @KSCAN** @>8376,@>8376 \* See if joystick moved, if MOV JEQ LOOP1 \* not set velocities to zero. CALL JOYST $(1, X, Y)$ **CB**  $@>8376.2$  $\bullet$ \* Set correct 'X' and 'Y' JEO CHANGE \* values depending on joystick MOVB @>8377,R5 NEG @>8376 \* position.  $\sim$   $\star$ MOVB R5, @>8377 \* Load new values into the CHANGE LI R1, >8376 LI \* sprite motion table. R<sub>2</sub>.2 **BLWP @VMBW**  $\bullet$ CALL MOTION(#1,-Y\*4,  $X*4$ ) \* Go check again for new input. GOTO  $\mathbf{B}$  $@LOOP2$ END START

Г.

thes Is Included As

#### SPEECH HELPER PPOERAM

THIS PROGRAM IS FROM TEX-BUG'S LIBRARY AND IS PRINTED HERE TO AID MEMBERS WITH THE TERMINAL EMULATOR COMMAND MODULE USE. 100 REM #SPEECH HELPER# 110 REM 120 REM #TI BASIC# 130 REM TE II & SPEECH SYNTHESIZER NEEDED; PRINTER OPTIONAL 140 CALL CLEAR 150 PRINT " TE II SPEECH-CHOOSE ONE:" 160 PRINT :: " 1-ENTER PHRASE, COMPUTER": " SPEAKS" 170 PRINT : " 2-ENTER PHRASE, COMPUTER": " FRINTS ALLOPHONE NUMBERS" 180 PRINT := 3-ENTER ALLOPHONE NUMBERS, ": " COMPUTER SPEAKS WORD" 190 BRINT : " 4-END PROGRAM":: 200 INPUT SEL Z10 IF (SEL(1)+(SEL)4)THEN 200 220 CALL CLEAR 230 ON SEL 60TO 240,350,620,820 240 OPEN #1: "SPEECH", OUTPUT 250 FRINT "ENTER PHRASE TO BE SPOYEN," 260 PRINT "TO ALTER PITCH, ENTER //":"FOLLOWED BY PITCH # (0-63)";"AND SLOPE # ( 0-255).";"EXAMPLE: //43 128":: 270 PRINT \*(ENTER 999 TO EXIT)\* 280 PRINT 290 INPUT "PHEASE=":A\$ 300 IF A\$="999" THEN 330 310 PRINT #1:A\$ 320 6070 190 330 CLOSE #1 340 6010 140 350 OPEN #1: "EPEECH", CUIPUI 360 OPEN #2: "ALPHON", INTERNAL JTC FRINT "ENTER A WORD OR FHEASE, "VICONSUTES WILL FRINT THEIVINGLORAGNE NUMBERS ISO INPUT MUSING A FRINTER? (M-NITER) 390 IF YAN THE THEN 420. 400 INPUT "DEVICE NAME:"; DN\$<br>\$10 GREN ET TYS. THTEHT 540 FRINT : " (ENTER 999 TO CUIT)":: 410 SPEN BILDYBLIUTPUT 450 INPUT TSYLLABLES="1A 420 PRINT : "CATER 999 TO GUIT":: 650 IF A=999 THEN 500 430 INPUT TRHRAGE=":A\$ 440 IF A3="" THEN 430 680 PRINT :"(ENTER 0 TO END WORD) ":: 450 IF A3="290" "HEN 570 690 INPUT "ALLOPHONE NUMBER="1C 460 PRINT #1:43 700 IF C=0 THEN 730 470 INPUT #1:3# 710 B\$=B\$&CHR\$(C) 480 84="" 720 5010 690 490 Z=LEN 8# 1 **700 FRINT #1:8\$** 500 FOR R=4 TO Z 740 PRINT : "(PPESS ENTER FOR NEW WORD 510 PRINT ASD/SEG\$(9\$,R,1)) OR ANOTHER KEY TO REFEATI " 520 P\$=P\$5379\$(AGD(GEG\$(B\$,R,1)))&" " 750 CALL KEY(0,7,67) 760 IF ST=0 THEN 750 530 NEXT R 540 IF YS()\*Y\* THEN 560 770 IF K=13 THEN 640 550 PRINT BJ::A\$:P\$ 750 PRINT \$1:8\$ 550 60TO 420 790 6010 750 570 CLOSE #1 600 CLOSE #1 580 CLOSE #2 810 66TO 140 590 IF YSKY"Y" THEN 140 820 STOP LOO CLOSE #3 510 50TO 140 520 OPEN #1: "ALPHON", INTERNAL 530 PRINT "ENTER NUMBER OF SYLLABLES THTHE WORD THEN ENTER EACH ALLOFHONE NUMB ER 1 AT A TIME"

BUGHBYTES - VOL. 2 # 7 - 7/84 - PAGE 5

 $\circledS$ 

RUN **i** Name or : :XBASIC :HEX (POKE IMMEDIATE MODE ACTION ! pad area) :ADDRESS:ADDR.:YALUE MODE ACTION 1 1 1-32730 1)8026: 32 returns to title screen : used byl :correct: SAME BASIC : 1-31962 1)8326; 1830E-83491 :-31962 :)83261 255 restart XBASIC, and boot MUDDLED TITLE SCREEN LOAD from DSK1. 1 1 :  $\frac{1}{2}$  =  $\frac{1}{2}$ :-32116 1)828C: 4 puts into BASIC from **1-** two honks, junk linelsubrout. 1 BASIC without losing pgm 1 # SYNTAX ERROR : i stack 1 :correct: dummy line # 0 1 area 1-31860 :>838C: : well, that's the rumor. : trace,protection on :838A-83BF: didn't work here. - 1 :-32187 :>8245: 9 : will give you pgm line of! not dependably in : : used by : 0, which can't be used. : either mode 1 BASIC : likely part of NUM, needs:  $\pm 1$ increment, and start line: → 【 】 → → → → 【 {correct} | | | Escape with FCTN 8 (redo);  $1-31931$   $1>83451$   $1>$  this location is bit mapped; lots goes on here:trace,clear,protection. **1 :**  :-32188 1)8244: 127 Change screen color; give: : used by I !correct: break point. DIDN'T WORK WITH EITHER MODE BASIC ; :-31932 :)8344: try 1 thru <sup>12</sup> <sup>7</sup>1 :830E-8349: :-32116 :)82ec; 1 Puts random characters on: same : subrout : stack :again! : screen. area :correct; :-31850 :>B38C: 8 : boots LUAD pgm from DSK1.: muddled title :8J8A-83BF; screen and the screen and the screen and the screen and the screen and the screen and the screen  $\sim$  1  $\sim$  1  $\sim$  1 (本) 本) 1  $\sim 10^{-11}$  $\sim 1$ : | www.www.com/www.com/www.com/www.com/www.com/www.com/www.com/www.com/ :-32114 :)828E1 2 random garbage on screen ; locks up: quit some-!subrout : , , , , , LOCKED UP ! times works. : stack : :correct: 1 : area 1 :-31858 :1838E: 13 screen goes wild :loses MEM-MAPPED pointers :838A-933F: : 119 screen gets wild lines AS AEOVE. discussed and boxes. In the constitution of the constance works; :-28672 :)9000ipeek :CALL PEEK(-29762,SP) 1 :here : When SP=96 [that's CHRS A]:  $\sim$  100  $\pm$ : :system knows that speech : is connected. You can then CALL SAY stuff.  $\sim 10^{-5}$  $\sim 10^{-1}$ :Note this address is NOT in PAD, but rather directly to Speech chip, which is : :memory-mapped at locations )9000 for read and )9400 (-27648) for write. :Pgaing trick: BASIC pgas that use Term. Emulator and SPEECH file may use this : ;syntax to print to screen and say the material: OPEN #1: "SPEECH", OUTPUT thanks to David Douglas FOR A=0 TO 1 PRINT IA:'YOUR PHRASE GOES HERE' ALOHA 99/4A CU6, Honolulu NEXT A ÷  $\frac{1}{4}$ in BASIC file #0 is ALWAYS the screen and ALWAYS OPEN.

# **XBASIC: CALL LOADs and a diatribe**

Info from CALL NEWSLETTER, (Atlanta 99/4A CUG, PO Box 19841, Atlanta, Georgia 30325), who got from others and so on -- the network is alive!. What these values do is to meddle with the CPU PAD, so XBASIC does things no right-minded TI software engineer intended. Aha! Just what You need!

Some of these are even useful. Try them out, sodify thes, write thes down, collect 'em. And send to the newsletter. One of these days, September fer instance, we'll publish a complete list.... Most have at least two actions, depending on whether you just ENTER them, (immediate mode), or RUN into them.

## **a diatribe as promised**

Notice the table has only two locations that do not require correcting. One, the )9000 address of £oeech Synthesizer, can't have a phantom location so it really ought not count. Notice too that the first example really matches the second. I can hear the hackers autter 'works though----'. So it does. But the headache comes around wnen you try to keep track of all these addresses.

So. There is only one PAD. It has 256 locations, from )8300 to >BZFF, ant phantoms at >8000, >8100, and >8200. They're all the same, check if you like. Keeping consistency with TI manuals and why not?) let's all use the >8000 saries. Who knows, maybe Concommenti put the 1K chip in there, like it snould have been in the first place. And if they do, and keep upward capatibity, these lists will be cattle fodder.

One last item: Please check these before publishing. In the table that follows the second or capitalized info is what I've found out. And a question: dces anyone know a poke to reboot the LOAD program from the RUN mode? Short of RUN 'OSKI.LOAD', that is.

)Frederick Hawkins

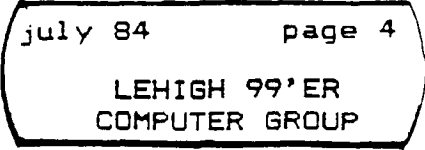

#### About AL -- If you don't know anything!

So you've bought the Editor—Assembler cartridge, disks and direction book. Now you're all set to master Assembly language, right. No wrong, by the time you get to page 17, they, whoever they are, inform you that this manual assumes that you already know a programming language, preferably an assembly language. Ho,ho,ho, and then it goes on to say, there are many fine books available which teach the basics of assembly language use.

If you've mastered ancient Sumerian language and Sanskrit language, assembly language will probably come easy to you. However, if you are like se, you will require small doses of knowledge on this subject at any one time. This to be administered by a competent teacher in addition to a good text book on the subject.

The text that I am using at the present time is, "Learning TI 99/4A Home Computer Assembly Lanauaae Programming" by Ira McComic.

This book is written in easy to understand every day English Language, in an easily understood manner, which is in contrast to some written by computer engineers who have long ago forgotten that there is a beginner's level.

The book begins with an overview of the book and it's objectives. Then it explains "What is assembly language/" Then into the basics of structure of data and the mathematical translations of number conversions, decimal, hexidecimal, binaries, etc. This does require a previous exposure to 7th or 8th orace math.

Each chapter leads into the next. By studying the text sethodically I believe one can achieve a knowledge of assembly language. Again I caution a good instructor can save you time and many headacnes.

# TEACCDISK.DRIVES, a review

There have been many published articles about using two halfheiznt drives in your Expansion Sox, most lilcely zenerated ty T.I. sour grapes. The TEAC half height disk drive is also half cowered, and 2 nalyes do make one whole. These disks have really been put to the test by several of us working with the Library, there has been nothing but good to report about them. They work quickly, and cuietly, and are both double sided and double density. Then the Cor-Comp double density card is released it will address 4 of these drives.I have been able to arrange a group purcnase of these disks for User Group members far below what we originally poutht them for. Eacn drive is now 2170.30 and the cable kit is *220.00,* so for \$360.00 you are up and running double sideg and hotefully in the future double density. This offer is also available to the members of the User Groups. we exchange newsletters with. Interested persons may communicate directly with me at 148 S Naple Drive Deverly Hills Ca 20212 or by- telephone 212 2716930. Check, Visa or Master card or UPS collect are. all ok.

t are all ok.<br>Copted from the *opIcs*" - LA 996es confutee Group Newsletter.

# COMPUTER CLUB SOFTWARE PROGRAM ACCEPTANCE POLICY

Programs donated to the library remain the property of the donor. The donor agrees by submitting the program that the program is not copyrighted and may be disbursed to members of the users group without compensation to the donor. The program may be withdrawn from the library at any time at the request of the donor or at the discretion of the software library chairman.

### 31 AUGUST 1984

Due to increased size of library catalog, no more catalogs will be mailed out. There will be a updated copy of our program list at the next meeting. To order programs from the library, write your name, address, phone number and the names, numbers and copying charges of the programs you want to recieve on a piece of standard 8 by 10 notebook paper or the equivalent. Bring this along with a blank tape or disk to the next meeting. If our library is going to work we will need your support, any comments or suggestions are welcome. For any questions regarding the library contact Jeff Burkhardt (375-1968).

Coffed From the "TopIcs" - LA 99ERS Computer Group NewslettER 100 CALL CLEAR :: DISPLAY AT(8,12): "THE": : TAB(6); "<\* WEE BOMBER \*>" 110 FOR I=1 TO 600 :: NEXT I 120 DISPLAY AT(20,2):"press SPACE BAR to fire": :" 'Q' to quit" 130 DISPLAY AT (24, 1): "PRESS <enter> WHEN READY" 140 CALL KEY(0,K,S):: IF S=0 THEN 140 150 REM \*\*\*\*\*\*\*\*\*\*\*\*\*\*\*\*\*\*\*\* 160 REM \*\*  $+ +$ 170 REM \*\* < WEE BOMBER > \*\* 180 REM by J.PIERRE PELLETIER 190 REM \*\*  $**$ 200 REM \*\*\*\*\*\*\*\*\*\*\*\*\*\*\*\*\*\*\*\* 210 CALL CLEAR :: CALL HCHAR(22,2,30,30) 220 CALL COLOR (9, 4, 4): CALL HCHAR (23, 1, 96, 32) 230 CALL SPRITE(#1,43,2,35,256,0,-10) 240 CALL KEY(0,K,S):: CALL SOUND(-2000,-3,3,200,10) 250 IF S=0 THEN 240 260 IF K=81 THEN 380 270 CALL POSITION (#1, XX, YY) :: AA=XX 280 CALL SPRITE (#2,46,2, XX, YY, 20, 0) 290 N=N+1 :: DISPLAY AT (24, 2): "BOMBS: "; N 300 AA=AA+4 :: CALL LOCATE(#2,AA,YY) 310 REM IF AA>=21\*8 THEN CALL SOUND(100,-7,0) 320 CALL POSITION (#2,R,S) 330 FOR 1=1 TO 375 :: NEXT I 340 CALL HCHAR(22, S/8+1, 32): : AA=0 :: CALL SOUND(-600, 110, 3, -7, 0) 350 CALL DELSPRITE (#2):: GOTO 240 360 CALL SOUND (-100, -3, 0, 2000- (AA\*4), 10) 370 CALL DELSPRITE(#2):: GOTO 300 380 CALL DELSPRITE(ALL):: DISPLAY AT(24,1):" " 390 DISPLAY AT(11,7): "YOU USED"; N; "BOMBS": : TAB(9); "YOU DID FINE" 400 FOR I=1 TO 600 :: NEXT I 410 END

 $x = 1 + \sqrt{x}$ Sale come any marketing of the country and the com-THE CHIEF AREA OF THE R. P. LEWIS CO., LANSING MICH.

Boise 99'ers Computer Club. Jerry S. Hough, President 1331 Colorado Ave. Boise, ID 83706

> as a more thanks to an experience project such of the top The and working of the state of a street with a state

and a granded and prints and almost

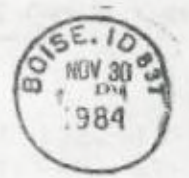

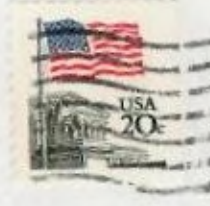

EdmoNTON 99 ERS  $9.0.60 \times 11983$ Edmonton ALBERTA, CARADA TSJ-3LI